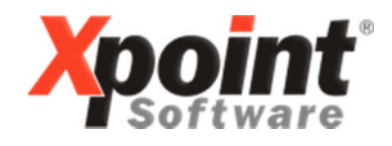

Buchenstraße 6 95339 Neuenmarkt

18.11.2016

# Update 11.2016 / Änderungen und Neuerungen

Hier werden die Änderungen und Neuerungen der XPOINT-Programme beschrieben.

#### 1. Xenergy-Start-Fenster

Beim Starten von Xenergy erscheint jetzt das folgende Fenster:

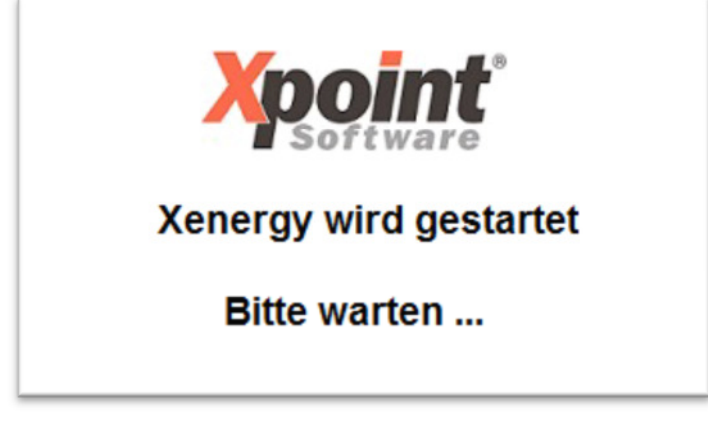

## 2. Textbausteine für Faktura und Lieferschein (MP 4.5.5)

Neue Funktionstaste F9 = Umsetzungen:

Falls ein Textbaustein gelöscht wurde oder eine Textbausteinnummer durch eine andere ersetzt werden muss, kann man mit dieser Funktion eine alte Nummer auf eine neue in den folgenden Bereichen ändern: Artikelstamm, Bestellungen oder Faktura.

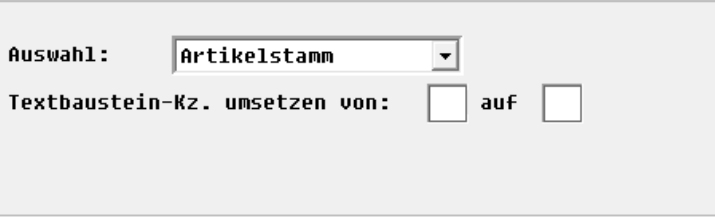

Xpoint Software GmbH ® www.xpointsoftware.de Seite 1 von 6

# 3. Telefonverkauf (F5 bzw. MP 1.1)

- a) X-dial/Rückwärtssuche, manuelle Rückwärtssuche jetzt nicht mehr über klicktel.de sondern über 11880.com (klicktel.de ist seit 1. Sept. 11880.com).
- b) Die Matchcode-Suche nach Kreditoren ist künftig auch über den alternativen Matchcode möglich.
- c) Absatzliste/Auswertung Kundenarchiv (F2+5) Die Darstellung der Rechnungspositionen wurde umgestellt auf ein Grid. Dadurch können die einzelnen Spalten durch Doppelklick auf die jeweilige Spaltenbezeichnung im Grid-Kopf auf- bzw. absteigend sortiert werden. Es gibt außerdem eine Suchfunktion. Mit der rechten Maustaste auf einer Rechnungsposition wird ein Kontextmenü geöffnet, aus dem weitere Funktionen (Details, Rechnungskopie, Gutschrift) aufgerufen werden können. Die Anzeige der Rechnungskopie und Details funktioniert jetzt auch bei der Lieferstellen-Anzeige (F4).

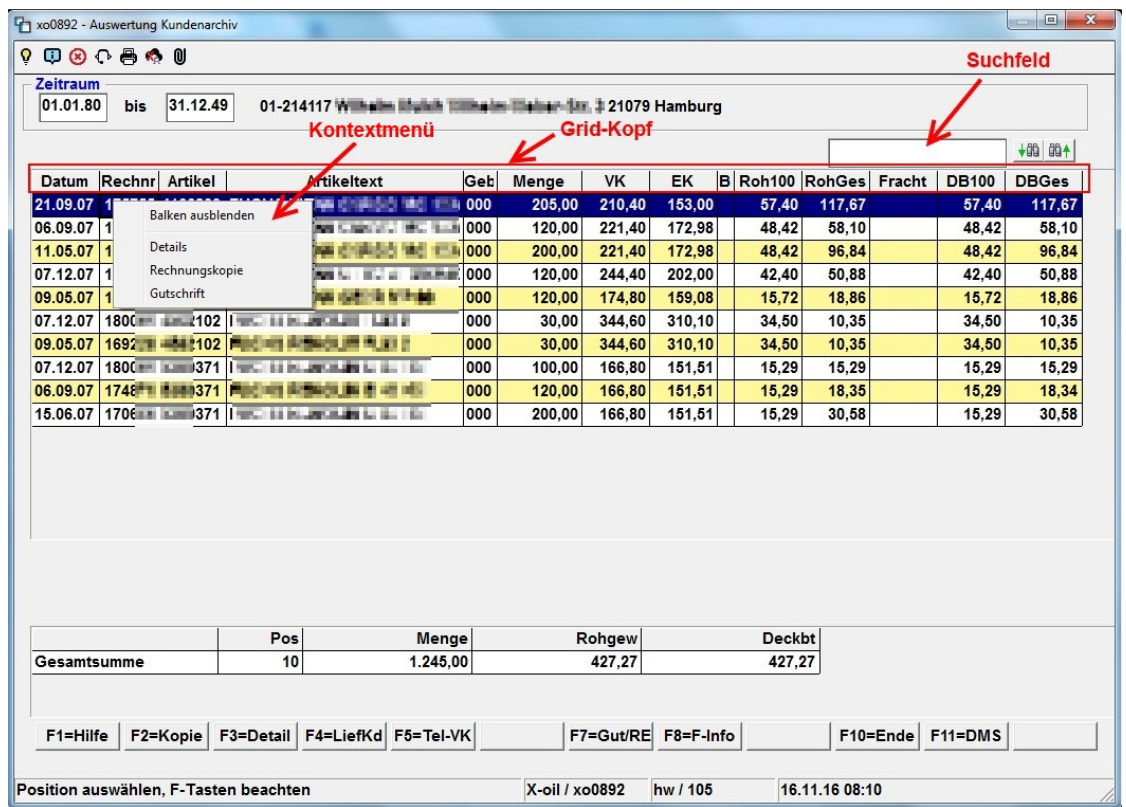

# 4. Korrektur Fakturadaten (MP 1.4.7)

Die Darstellung der Fakturapositionen wurde ebenfalls auf ein Grid umgestellt. Dadurch können die einzelnen Spalten durch Doppelklick auf die jeweilige Spaltenbezeichnung im Grid-Kopf auf- bzw. absteigend sortiert werden. Es gibt außerdem eine Suchfunktion.

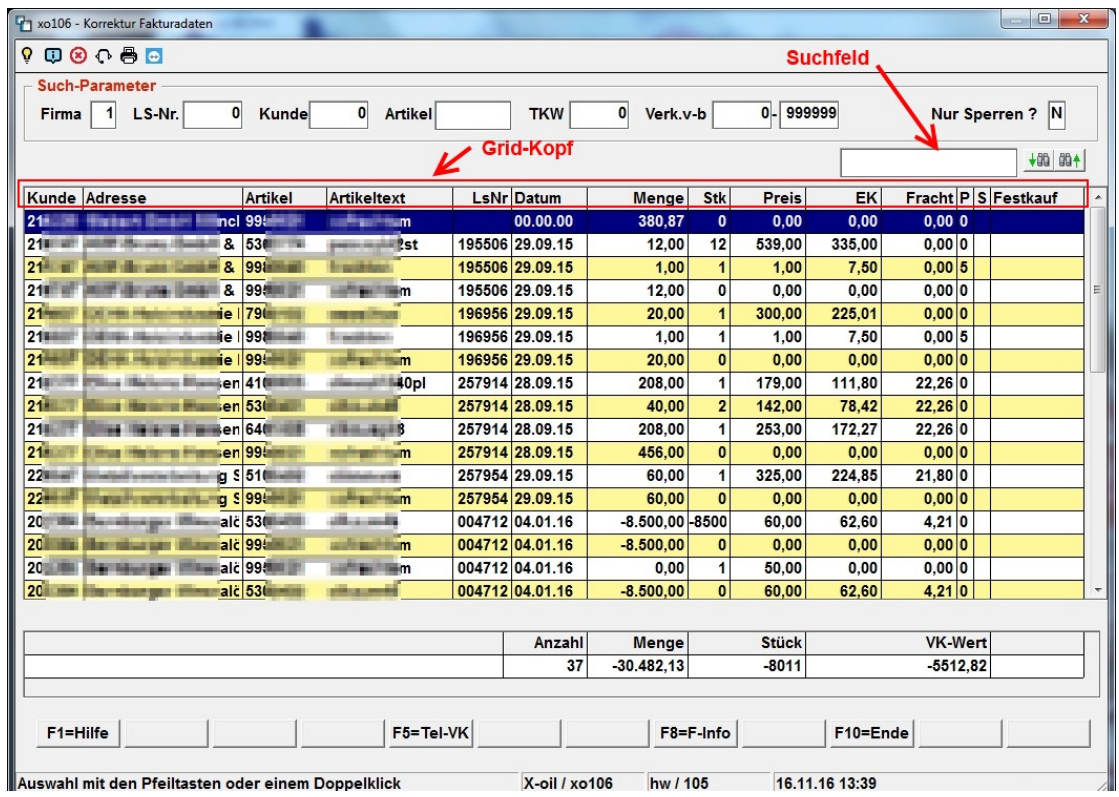

## 5. Steuerung Lieferscheindruck (MP 4.1.1.4.1)

Neue Einstellmöglichkeit für den DINA4-Lieferschein:

- a) Gebindeangabe als extra Zeile
- b) Gebindebezeichnung in Klammern hinter der Artikelbezeichnung

 $\Box$  Gebindeangaben als Extra-Zeile $\Box$  Gebindebezeichnung drucken

# 6. Bestellübersicht (MP 1.2.2) Liste tägl. Bestelleingang (MP 1.2.5) Tagesbericht Bestelleingang (MP 1.2.6)

In diesen Programmen gibt es jetzt Auswahlschalter für die Auftragsarten:

- T-Auftrag Faktura
- T-Auftrag Bestellung
- Teil-Lieferungen (resultierend aus T-Auftrag Bestellung)

Beispiel: "Tagesbericht Bestelleingang"

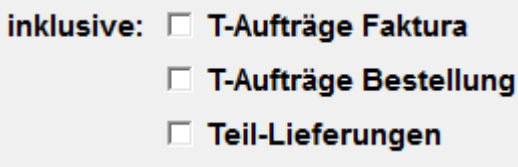

D.h., sind ein oder mehrere dieser Schalter gesetzt, erfolgt die Ausgabe immer inklusive der gewählten Auftragsart(en)! Sind alle

Schalter aus, werden weder T-Aufträge Faktura/Bestellungen noch Teil-Lieferungen ausgegeben.

# 7. Tagesbericht Bestelleingang (MP 1.2.6)

Neuer Auswahlschalter "Schnellauskunft/Archiv":

□ Schnellauskunft/Archiv

Die Datengrundlage dieses Programmes war ursprünglich eine Summierung der Bestellungen zum Zeitpunkt der Bestellerfassung je Tag. Nachteil: Darin sind keine nachträglichen Änderungen oder Löschungen enthalten. Vorteil: Auswertung auch zurückliegender Tage. Schnelle Auswertung.

→ Setzen sie den Schalter, um diese Funktionalität zu nutzen

(Die unter 4. beschriebenen Auswahlschalter werden deaktiviert!)

Um eine genauere Analyse zu erhalten (und um z.B. T-Aufträge zu ignorieren – siehe Punkt 4), werden alle aktuellen Bestellungen gelesen und neu aufsummiert. Nachteil: Es können dadurch keine ältere Bestellungen, die bereits fakturiert sind, ausgewertet werden. Die Auswertung dauert etwas länger.

→ Setzen sie den Schalter NICHT, um diese Funktionalität zu nutzen

# 8. Lager- und Lieferstellen (MP 4.4.1)

Neuer Schalter "Standardlager": Nur für Anwender des Xpoint-Frachtmoduls relevant. Wird automatisch im Kundenstamm zugeordnet, falls ein Kunde kein Standardlager hat.

Neuer Schalter "Ausgabe an Dispo": Es werden nur Aufträge an das Dispo-Programm ausgegeben, deren Abgangslager als "dispo-fähig" gekennzeichnet wurden, d.h. Schalter "Ausgabe an Dispo" aktiviert ist.

 $\Box$  Standardlager

 $\Box$  Ausgabe an Dispo

## 9. Mengenkontrolle (MP 1.4.5)

In der Mengenkontrolle werden ab sofort nur noch die im Artikelstamm eingetragenen Bestandsartikel als bestandsführend respektiert. Dies wurde teilweise auf Kundenwunsch aufgrund der eingetragenen weiteren Heizöl- und Dieselartikel automatisch mit dem Artikel "1" (Heizöl) bzw. "2" (Diesel) verknüpft. Das entfällt ietzt!

Die unter MP 4.1.1.4.8 (Heizöl-/Diesel-Artikel) eingetragenen Artikel sind nur für informative Zwecke, Artikelvorschläge, Listen usw. von Bedeutung. Bitte prüfen sie unbedingt nach dem Update und vor Erstaufruf der Mengenkontrolle die Heizöl- und Dieselartikel (MP 4.1.1.4.8) und die gewünschte Bestandsführung (MP 4.3.1).

Beispiel: Artikel "11" (additiviertes Heizöl)

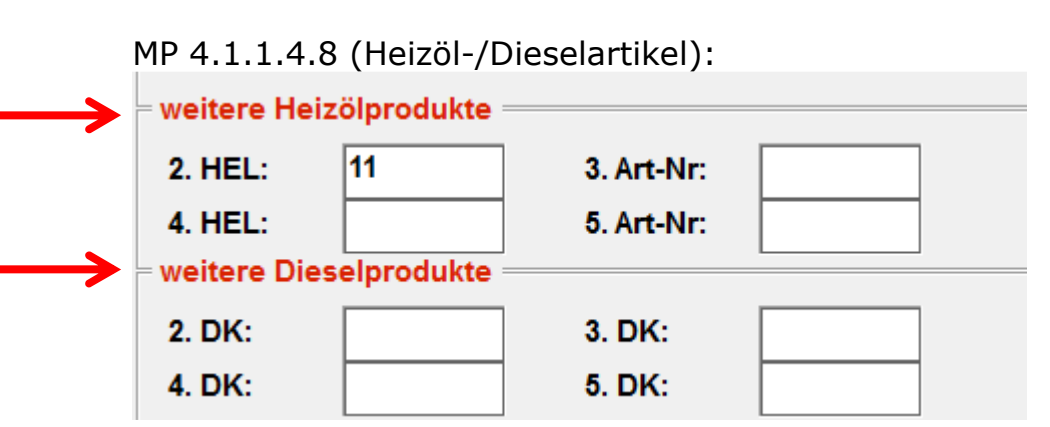

Wenn der Artikel "11" als bestandsführenden Artikel den Artikel "1" (normales Heizöl) haben soll, dann bitte im Artikelstamm beim Artikel "11" im Registerreiter "7" in das Feld "Bestandsartikel" die "1" eintragen!

MP 4.3.1 (Pflege Artikelstamm):

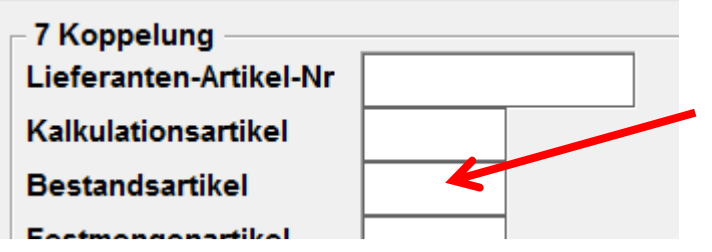

## 10. SEPA 3.0

Ab dem 21.11.2016 können Banken auf die SEPA Version 3.0 umstellen. Die wichtigsten Neuerungen sind: Es gibt kein COR1 mehr sondern nur noch CORE. Die Zahlungsziele sind von COR1 auf CORE übergegangen. D.h., dass CORE zukünftig nur noch 1 Tag Zahlungsziel hat. Weiterhin gibt es keine Unterscheidung/ Bankenprüfung mehr auf FRST und RCUR. X-oil ist ab diesem Update dafür ausgelegt.

Folgendes ist bei Umstellung auf 3.0 zu beachten:

- es können nur alle Banken einer Firma gemeinsam auf 3.0 umgestellt werden
- unter MP 4.1.1.2 "Bankenstamm" alle Banken auf SEPA-XML-Version 3.0 ändern
- unter MP 4.2.19 "Verwaltung SEPA-Mandate" mit der Taste "F3=COR1>CORE" alle Mandate von COR1 auf CORE umstellen

## 11. Währungstabelle nur noch unter Firma 00

Die Umrechnungskurse für Fremdwährungen (USD, GBP etc.) werden nur noch unter Firma 00 gepflegt. Im Pflegeprogramm "Währungen Wechselkurse" (MP 4.8.1) bitte die Kurse dementsprechend pflegen.

# 12. Neues Bestandssystem (MP 1.5.20), Protokoll der Buchungen (Auswahl "P")

Datenauswahl – zwei neue Schalter:

□ Buchungen in Folgemonat anzeigen

#### $\Box$  fehlerhafte Buchungen anzeigen

In der Regel sollten beide Schalter deaktiviert sein, damit nur tatsächlich vorgenommene Buchungen angezeigt werden.

In der Anzeige der Buchungen wurden folgende Änderungen vorgenommen:

- Liter, Kilo, Stück jetzt mit zwei Nachkommastellen
- Neue Spalte "Datum/Uhrzeit", wann die Buchung erfolgte

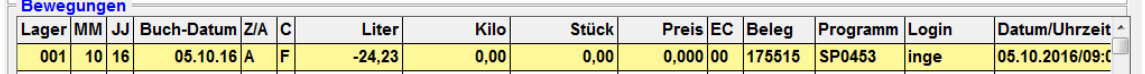

## Bitte beachten Sie außerdem, dass in manchen Programmen die Funktionstastenbelegung geändert wurde!

Mit freundlichen Grüßen

Ihr **Xpoint** Team